# **Sun GlassFish Enterprise Server v3 Upgrade Guide**

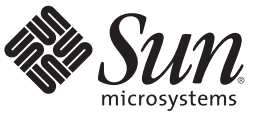

Sun Microsystems, Inc. 4150 Network Circle Santa Clara, CA 95054 U.S.A.

Part No: 820–7698–10 December 2009

Copyright 2009 Sun Microsystems, Inc. 4150 Network Circle, Santa Clara, CA 95054 U.S.A. All rights reserved.

Sun Microsystems, Inc. has intellectual property rights relating to technology embodied in the product that is described in this document. In particular, and without limitation, these intellectual property rights may include one or more U.S. patents or pending patent applications in the U.S. and in other countries.

U.S. Government Rights – Commercial software. Government users are subject to the Sun Microsystems, Inc. standard license agreement and applicable provisions of the FAR and its supplements.

This distribution may include materials developed by third parties.

Parts of the product may be derived from Berkeley BSD systems, licensed from the University of California. UNIX is a registered trademark in the U.S. and other countries, exclusively licensed through X/Open Company, Ltd.

Sun, Sun Microsystems, the Sun logo, the Solaris logo, the Java Coffee Cup logo, docs.sun.com, Java, and Solaris are trademarks or registered trademarks of Sun Microsystems, Inc. or its subsidiaries in the U.S. and other countries. All SPARC trademarks are used under license and are trademarks or registered trademarks of SPARC International, Inc. in the U.S. and other countries. Products bearing SPARC trademarks are based upon an architecture developed by Sun Microsystems, Inc.

The OPEN LOOK and Sun<sup>TM</sup> Graphical User Interface was developed by Sun Microsystems, Inc. for its users and licensees. Sun acknowledges the pioneering efforts of Xerox in researching and developing the concept of visual or graphical user interfaces for the computer industry. Sun holds a non-exclusive license from Xerox to the Xerox Graphical User Interface, which license also covers Sun's licensees who implement OPEN LOOK GUIs and otherwise comply with Sun's written license agreements.

Products covered by and information contained in this publication are controlled by U.S. Export Control laws and may be subject to the export or import laws in other countries. Nuclear, missile, chemical or biological weapons or nuclear maritime end uses or end users, whether direct or indirect, are strictly prohibited. Export or reexport to countries subject to U.S. embargo or to entities identified on U.S. export exclusion lists, including, but not limited to, the denied persons and specially designated nationals lists is strictly prohibited.

DOCUMENTATION IS PROVIDED "AS IS" AND ALL EXPRESS OR IMPLIED CONDITIONS, REPRESENTATIONS AND WARRANTIES, INCLUDING ANY IMPLIED WARRANTY OF MERCHANTABILITY, FITNESS FOR A PARTICULAR PURPOSE OR NON-INFRINGEMENT, ARE DISCLAIMED, EXCEPT TO THE EXTENT THAT SUCH DISCLAIMERS ARE HELD TO BE LEGALLY INVALID.

Copyright 2009 Sun Microsystems, Inc. 4150 Network Circle, Santa Clara, CA 95054 U.S.A. Tous droits réservés.

Sun Microsystems, Inc. détient les droits de propriété intellectuelle relatifs à la technologie incorporée dans le produit qui est décrit dans ce document. En particulier, et ce sans limitation, ces droits de propriété intellectuelle peuvent inclure un ou plusieurs brevets américains ou des applications de brevet en attente aux Etats-Unis et dans d'autres pays.

Cette distribution peut comprendre des composants développés par des tierces personnes.

Certaines composants de ce produit peuvent être dérivées du logiciel Berkeley BSD, licenciés par l'Université de Californie. UNIX est une marque déposée aux Etats-Unis et dans d'autres pays; elle est licenciée exclusivement par X/Open Company, Ltd.

Sun, Sun Microsystems, le logo Sun, le logo Solaris, le logo Java Coffee Cup, docs.sun.com, Java et Solaris sont des marques de fabrique ou des marques déposées de<br>Sun Microsystems, Inc., ou ses filiales, aux Etats-Unis et des marques déposées de SPARC International, Inc. aux Etats-Unis et dans d'autres pays. Les produits portant les marques SPARC sont basés sur une architecture développée par Sun Microsystems, Inc.

L'interface d'utilisation graphique OPEN LOOK et Sun a été développée par Sun Microsystems, Inc. pour ses utilisateurs et licenciés. Sun reconnaît les efforts de pionniers de Xerox pour la recherche et le développement du concept des interfaces d'utilisation visuelle ou graphique pour l'industrie de l'informatique. Sun détient une licence non exclusive de Xerox sur l'interface d'utilisation graphique Xerox, cette licence couvrant également les licenciés de Sun qui mettent en place l'interface d'utilisation graphique OPEN LOOK et qui, en outre, se conforment aux licences écrites de Sun.

Les produits qui font l'objet de cette publication et les informations qu'il contient sont régis par la legislation américaine en matière de contrôle des exportations et peuvent être soumis au droit d'autres pays dans le domaine des exportations et importations. Les utilisations finales, ou utilisateurs finaux, pour des armes nucléaires, des missiles, des armes chimiques ou biologiques ou pour le nucléaire maritime, directement ou indirectement, sont strictement interdites. Les exportations ou réexportations vers des pays sous embargo des Etats-Unis, ou vers des entités figurant sur les listes d'exclusion d'exportation américaines, y compris, mais de manière non exclusive, la liste de personnes qui font objet d'un ordre de ne pas participer, d'une façon directe ou indirecte, aux exportations des produits ou des services qui sont régis par la legislation américaine en matière de contrôle des exportations et la liste de ressortissants spécifiquement designés, sont rigoureusement interdites.

LA DOCUMENTATION EST FOURNIE "EN L'ETAT" ET TOUTES AUTRES CONDITIONS, DECLARATIONS ET GARANTIES EXPRESSES OU TACITES SONT FORMELLEMENT EXCLUES, DANS LA MESURE AUTORISEE PAR LA LOI APPLICABLE, Y COMPRIS NOTAMMENT TOUTE GARANTIE IMPLICITE RELATIVE A LA QUALITE MARCHANDE, A L'APTITUDE A UNE UTILISATION PARTICULIERE OU A L'ABSENCE DE CONTREFACON.

# Contents

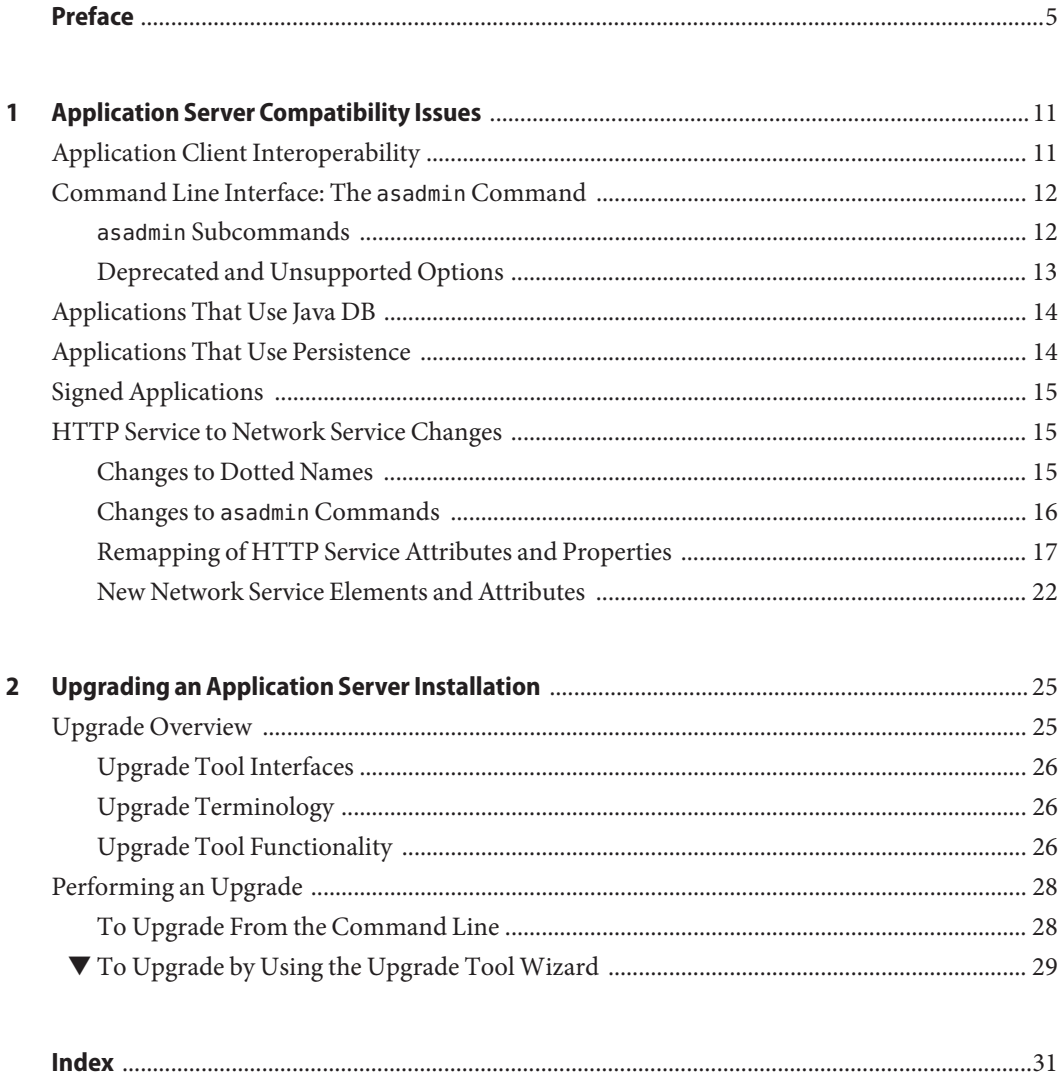

# <span id="page-4-0"></span>Preface

This guide explains how to upgrade Java<sup>TM</sup> EE applications from Sun Java System Application Server 9.1 Update 2 (Developer Profile), Sun GlassFish™ Enterprise Server v2 Update 2 (Developer Profile), Sun GlassFish Enterprise Server v2.1 (Developer Profile), and Sun GlassFish Enterprise Server v3 Prelude to Sun GlassFish Enterprise Server v3.

This preface contains information about and conventions for the entire Sun GlassFish Enterprise Server (Enterprise Server) documentation set.

Enterprise Server v3 is developed through the GlassFish project open-source community at <https://glassfish.dev.java.net/>. The GlassFish project provides a structured process for developing the Enterprise Server platform that makes the new features of the Java EE platform available faster, while maintaining the most important feature of Java EE: compatibility. It enables Java developers to access the Enterprise Server source code and to contribute to the development of the Enterprise Server. The GlassFish project is designed to encourage communication between Sun engineers and the community.

The following topics are addressed here:

- "Enterprise Server Documentation Set" on page 5
- ["Related Documentation" on page 7](#page-6-0)
- ["Typographic Conventions" on page 8](#page-7-0)
- ["Symbol Conventions" on page 8](#page-7-0)
- ["Default Paths and File Names" on page 9](#page-8-0)
- ["Documentation, Support, and Training" on page 10](#page-9-0)
- ["Searching Sun Product Documentation" on page 10](#page-9-0)
- ["Third-Party Web Site References" on page 10](#page-9-0)
- ["Sun Welcomes Your Comments" on page 10](#page-9-0)

### **Enterprise Server Documentation Set**

The Enterprise Server documentation set describes deployment planning and system installation. The Uniform Resource Locator (URL) for Enterprise Server documentation is <http://docs.sun.com/coll/1343.9>. For an introduction to Enterprise Server, refer to the books in the order in which they are listed in the following table.

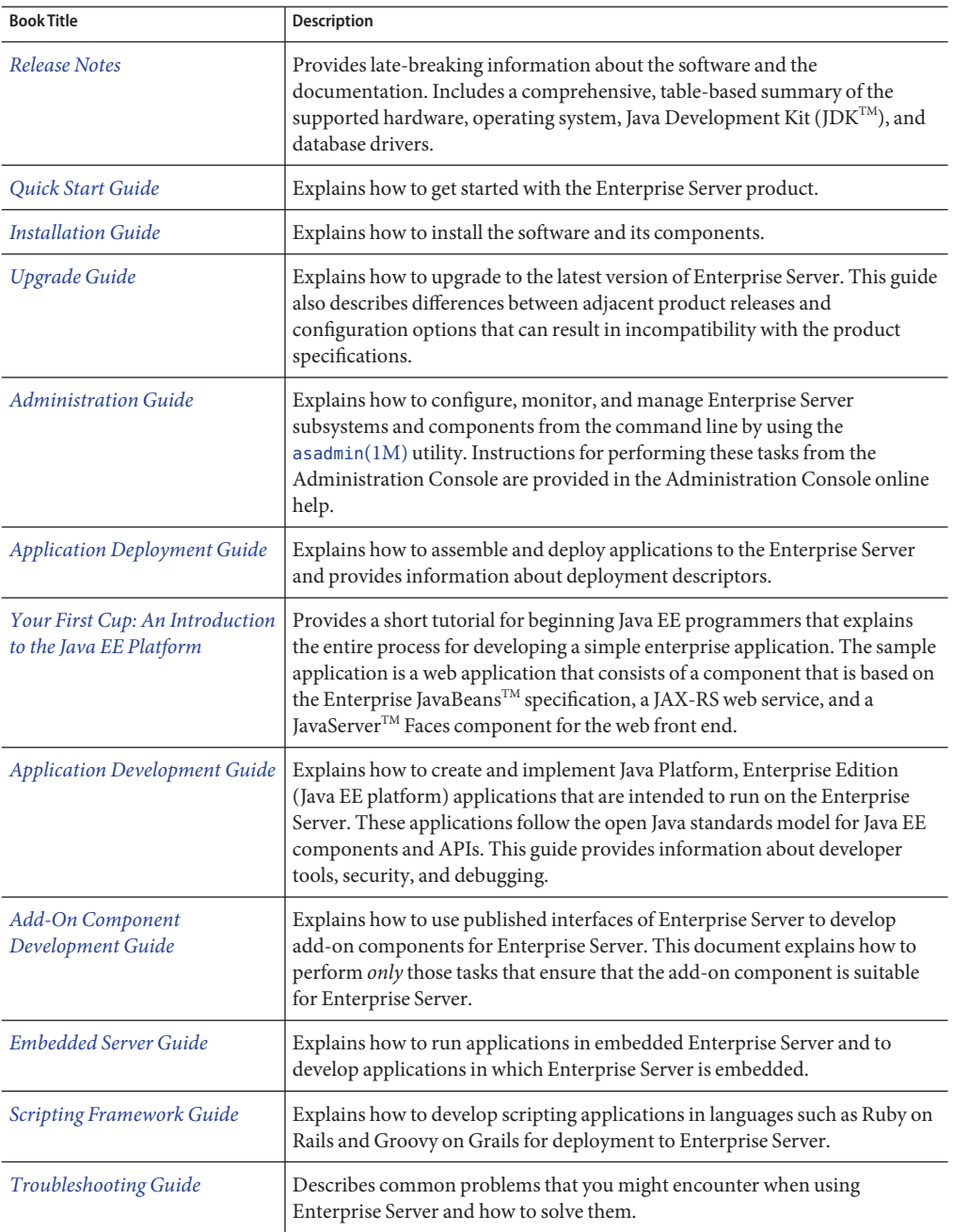

**TABLE P–1** Books in the Enterprise Server Documentation Set

| <b>Book Title</b>                                                   | Description                                                                                                    |
|---------------------------------------------------------------------|----------------------------------------------------------------------------------------------------|
| Error Message Reference                                             | Describes error messages that you might encounter when using Enterprise<br>Server.                                                                                                    |
| Reference Manual                                                    | Provides reference information in man page format for Enterprise Server<br>administration commands, utility commands, and related concepts.                                                                            |
| Domain File Format Reference                                        | Describes the format of the Enterprise Server configuration file, domain. xml.                                                                                                    |
| Java EE 6 Tutorial, Volume I                                        | Explains how to use Java EE 6 platform technologies and APIs to develop<br>Java EE applications.                                                                                                    |
| Message Queue Release Notes                                         | Describes new features, compatibility issues, and existing bugs for Sun<br>GlassFish Message Queue.                                                                                                    |
| Message Queue Administration<br>Guide                               | Explains how to set up and manage a Sun GlassFish Message Queue<br>messaging system.                                                                                                    |
| Message Queue Developer's<br>Guide for JMX Clients                  | Describes the application programming interface in Sun GlassFish Message<br>Queue for programmatically configuring and monitoring Message Queue<br>resources in conformance with the Java Management Extensions (JMX). |
| <b>System Virtualization Support</b><br>in Sun Java System Products | Summarizes Sun support for Sun Java System products when used in<br>conjunction with system virtualization products and features.                                                                                      |

<span id="page-6-0"></span>**TABLE P–1** Books in the Enterprise Server Documentation Set *(Continued)*

# **Related Documentation**

*The Java EE 6 Tutorial, Volume II* ([https://www.sun.com/offers/details/](https://www.sun.com/offers/details/java_ee6_tutorial.xml) [java\\_ee6\\_tutorial.xml](https://www.sun.com/offers/details/java_ee6_tutorial.xml)) contains all the topics in *[Java EE 6 Tutorial, Volume I](http://docs.sun.com/doc/820-7627)* and adds advanced topics, additional technologies, and case studies. The document is available to registered users of Enterprise Server.

Javadoc $T<sup>M</sup>$  tool reference documentation for packages that are provided with Enterprise Server is available as follows:

- The API specification for version 6 of Java EE is located at [http://java.sun.com/javaee/](http://java.sun.com/javaee/6/docs/api/) [6/docs/api/](http://java.sun.com/javaee/6/docs/api/).
- API documentation for packages that are specific to the Enterprise Server product is located at: <http://javadoc.glassfish.org/v3/apidoc/>.

Additionally, the following resources might be useful:

- The Java EE Specifications (<http://java.sun.com/javaee/technologies/index.jsp>)
- The Java EE Blueprints (<http://java.sun.com/reference/blueprints/index.html>)

For information about creating enterprise applications in the NetBeans<sup>TM</sup> Integrated Development Environment (IDE), see <http://www.netbeans.org/kb/60/index.html>. <span id="page-7-0"></span>For information about the Java DB for use with the Enterprise Server, see <http://developers.sun.com/javadb/>.

The sample applications demonstrate a broad range of Java EE technologies. The samples are bundled with the Java EE Software Development Kit (SDK).

# **Typographic Conventions**

The following table describes the typographic changes that are used in this book.

**TABLE P–2** Typographic Conventions

| <b>Typeface</b> | Meaning                                                            | Example                                          |
|-----------------|--------------------------------------------------------------------|--------------------------------------------------|
| AaBbCc123       | The names of commands, files, and                                  | Edit your . login file.                          |
|                 | directories, and onscreen computer<br>output                       | Use 1s - a to list all files.                    |
|                 |                                                                    | machine name% you have mail.                     |
| AaBbCc123       | What you type, contrasted with onscreen                            | machine name% su                                 |
|                 | computer output                                                    | Password:                                        |
| AaBbCc123       | A placeholder to be replaced with a real<br>name or value          | The command to remove a file is rm filename.     |
| AaBbCc123       | Book titles, new terms, and terms to be                            | Read Chapter 6 in the User's Guide.              |
|                 | emphasized (note that some emphasized<br>items appear bold online) | A <i>cache</i> is a copy that is stored locally. |
|                 |                                                                    | Do <i>not</i> save the file.                     |

# **Symbol Conventions**

The following table explains symbols that might be used in this book.

| Symbol                                         | <b>Description</b>                                                            | Example | Meaning                                                                            |
|------------------------------------------------|-------------------------------------------------------------------------------|---------|------------------------------------------------------------------------------------|
|                                                | Contains optional arguments 1s [-1]<br>and command options.                   |         | The -1 option is not required.                                                     |
| $\left\{ \begin{array}{c} \end{array} \right.$ | Contains a set of choices for a $-d \{y \mid n\}$<br>required command option. |         | The -d option requires that you use<br>either the y argument or the n<br>argument. |

**TABLE P–3** Symbol Conventions

| IABLE P-3     | SVIIIDOI CONVENTIONS                                               | Continuea)                                   |                                                                               |
|---------------|--------------------------------------------------------------------|----------------------------------------------|-------------------------------------------------------------------------------|
| Symbol        | <b>Description</b>                                                 | Example                                      | Meaning                                                                       |
| $${}^{6}$     | Indicates a variable<br>reference.                                 | \${com.sun.javaRoot}                         | References the value of the<br>com.sun.javaRoot variable.                     |
|               | Joins simultaneous multiple<br>keystrokes.                         | Control-A                                    | Press the Control key while you press<br>the A key.                           |
| $^{+}$        | Joins consecutive multiple<br>keystrokes.                          | $Ctrl+A+N$                                   | Press the Control key, release it, and<br>then press the subsequent keys.     |
| $\rightarrow$ | Indicates menu item<br>selection in a graphical user<br>interface. | $File \rightarrow New \rightarrow Templates$ | From the File menu, choose New.<br>From the New submenu, choose<br>Templates. |

<span id="page-8-0"></span>**TABLE P–3** Symbol Conventions *(Continued)*

# **Default Paths and File Names**

The following table describes the default paths and file names that are used in this book.

**TABLE P–4** Default Paths and File Names

| Placeholder       | Description                                                                        | <b>Default Value</b>                                                                                              |
|-------------------|------------------------------------------------------------------------------------|----------------------------------------------------------------------------------------------------|
| as-install        | Represents the base installation directory for<br>Enterprise Server.               | Installations on the Solaris <sup>TM</sup> operating system, Linux operating<br>system, and Mac operating system: |
|                   | In configuration files, as-install is represented                                  | user's-home-directory/glassfishv3/glassfish                                                                       |
|                   | as follows:                                                                        | Windows, all installations:                                                                                       |
|                   | \${com.sun.aas.installRoot}                                                        | SystemDrive:\glassfishv3\glassfish                                                                                |
| as-install-parent | Represents the parent of the base installation<br>directory for Enterprise Server. | Installations on the Solaris operating system, Linux operating<br>system, and Mac operating system:               |
|                   |                                                                                    | user's-home-directory/glassfishv3                                                                                 |
|                   |                                                                                    | Windows, all installations:                                                                                       |
|                   |                                                                                    | SystemDrive:\glassfishv3                                                                                          |
| domain-root-dir   | Represents the directory in which a domain is<br>created by default.               | as-install/domains/                                                                                               |
| domain-dir        | Represents the directory in which a domain's<br>configuration is stored.           | domain-root-dir/domain-name                                                                                       |
|                   | In configuration files, <i>domain-dir</i> is<br>represented as follows:            |                                                                                                    |
|                   | \${com.sun.aas.instanceRoot}                                                       |                                                                                                    |

### <span id="page-9-0"></span>**Documentation, Support, and Training**

The Sun web site provides information about the following additional resources:

- Documentation (<http://www.sun.com/documentation/>)
- Support (<http://www.sun.com/support/>)
- Training (<http://www.sun.com/training/>)

# **Searching Sun Product Documentation**

Besides searching Sun product documentation from the docs.sun.com<sup>SM</sup> web site, you can use a search engine by typing the following syntax in the search field:

*search-term* site:docs.sun.com

For example, to search for "broker," type the following:

broker site:docs.sun.com

To include other Sun web sites in your search (for example, [java.sun.com,](http://java.sun.com) [www.sun.com,](http://www.sun.com) and [developers.sun.com\)](http://developers.sun.com), use sun.com in place of docs.sun.com in the search field.

### **Third-PartyWeb Site References**

Third-party URLs are referenced in this document and provide additional, related information.

**Note –** Sun is not responsible for the availability of third-party web sites mentioned in this document. Sun does not endorse and is not responsible or liable for any content, advertising, products, or other materials that are available on or through such sites or resources. Sun will not be responsible or liable for any actual or alleged damage or loss caused or alleged to be caused by or in connection with use of or reliance on any such content, goods, or services that are available on or through such sites or resources.

# **SunWelcomes Your Comments**

Sun is interested in improving its documentation and welcomes your comments and suggestions. To share your comments, go to <http://docs.sun.com> and click Send Comments. In the online form, provide the full document title and part number. The part number is a 7-digit or 9-digit number that can be found on the book's title page or in the document's URL. For example, the part number of this book is 820-7698.

# <span id="page-10-0"></span>CHAP **CHAPTER 1**

# Application Server Compatibility Issues

Sun GlassFish<sup>TM</sup> Enterprise Server v3 (Enterprise Server v3) is binary compatible with Sun Java $^{TM}$  System Application Server 9.1 Update 2 (Developer Profile) and with Sun GlassFish Enterprise Server v2 Update 2 (Developer Profile), v2.1 (Developer Profile), and v3 Prelude. Java applications that run on Sun Java System Application Server 9.1 Update 2 (Developer Profile) or on Sun GlassFish Enterprise Server v2 Update 2 (Developer Profile), v2.1 (Developer Profile), or v3 Prelude, also work on Sun GlassFish Enterprise Server v3 except for the compatibility issues listed in this chapter.

The following topics are addressed here:

- "Application Client Interoperability" on page 11
- ["Command Line Interface: The](#page-11-0) asadmin Command" on page 12
- ["Applications That Use Java DB" on page 14](#page-13-0)
- ["Applications That Use Persistence" on page 14](#page-13-0)
- ["Signed Applications" on page 15](#page-14-0)
- ["HTTP Service to Network Service Changes" on page 15](#page-14-0)

# **Application Client Interoperability**

The Java EE 6 platform specification imposes stricter requirements than Java EE 5 did on which JAR files can be visible to various modules within an EAR file. In particular, application clients must not have access to EJB JAR files or other JAR files in the EAR file unless they use a Class-Path header in the manifest file, or unless references use the standard Java SE mechanisms (extensions, for example), or use the Java EE library-directory mechanism. Deployed Java EE 5 applications that are upgraded to Enterprise Server v3 will have the compatibility property set to v2 and will run without change on Enterprise Server v3. You may, however, want to consider modifying the applications to conform to Java EE 6 requirements.

<span id="page-11-0"></span>If your upgrade includes a deployed application with an application client, you will need to retrieve the client stubs using Enterprise Server v3 in order to run the client. Use the asadmin get-client-stubs command.

If you try to run the application client before retrieving the client stubs, you will see the following error message:

Invalid or corrupt jarfile *jar-file-name*

If you commonly distribute application clients to remote systems from which users will run them, you must not only retrieve the client stubs, but you must also run the package-appclient utility for Enterprise Server v3 to upgrade the Enterprise Server system files. This utility creates a JAR file, which you can then expand on the remote systems.

Application clients use EJBs, web services, or other enterprise components that are in the application server (on the server side). The application client and the application server must use the same version and implementation of the RMI-IIOP protocol. Enterprise Server v3 does not support communication between different versions of the protocol implementation. You cannot run application clients with one version of the application server runtime with a server that has a different version. Most often, this would happen if you upgraded the server but had not upgraded all the application client installations. If you run the package-appclient utility, this issue will not arise.

You can use the Java Web Start support to distribute and launch the application client. If the runtime on the server has changed since the end-user last used the application client, Java Web Start automatically retrieves the updated runtime. Java Web Start enables you to keep the clients and servers synchronized and using the same runtime.

# **Command Line Interface: The** asadmin **Command**

The following sections describe changes to the command line utility asadmin:

- "asadmin Subcommands" on page 12
- ["Deprecated and Unsupported Options" on page 13](#page-12-0)

For more information about asadmin and its subcommands, see the *[Sun GlassFish Enterprise](http://docs.sun.com/doc/820-7701) [Server v3 Reference Manual](http://docs.sun.com/doc/820-7701)*.

### asadmin **Subcommands**

Subcommands are backward compatible except as noted below.

The following subcommand is deprecated.

deploydir (use deploy instead)

<span id="page-12-0"></span>In Enterprise Server v3, it is recommended that utility options of the asadmin command precede the subcommand. Utility options are options that control the behavior of the asadmin utility, as distinguished from subcommand options. Use of the following options after the subcommand is deprecated.

- --host
- --port
- --user
- --passwordfile
- --terse
- --secure
- --echo
- --interactive

### **Deprecated and Unsupported Options**

Options in Table 1–1 are deprecated or no longer supported.

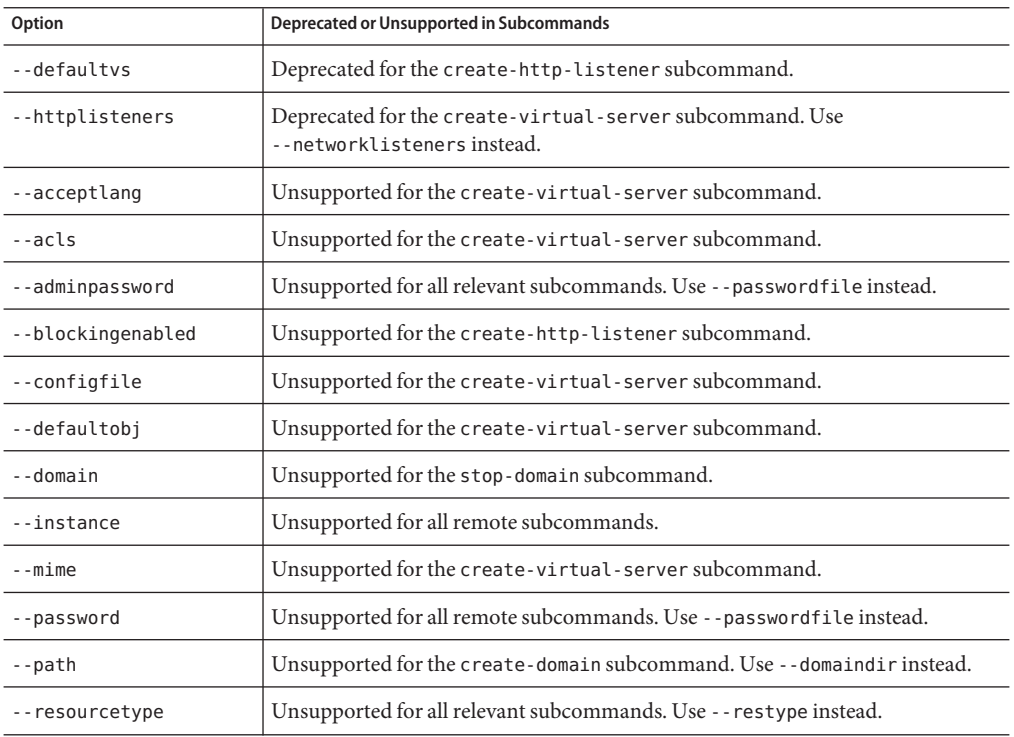

**TABLE 1–1** Deprecated and Unsupported asadmin Options

<span id="page-13-0"></span>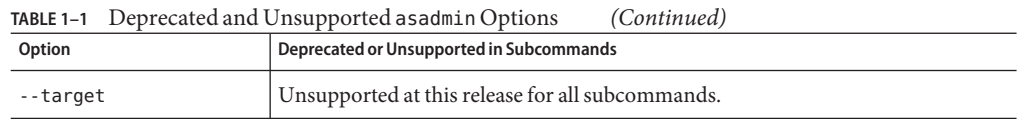

# **Applications That Use Java DB**

The directory location of Java DB in Enterprise Server v3 has changed from its location in previous installations. Suppose that you have deployed applications that use Java DB databases in your previous server installation, and you upgrade your existing installation to Enterprise Server v3. If you run the asadmin start-database command and successfully start Java DB, you could run into problems while trying to run applications that were deployed on your previous server installation.

To solve this problem, you can copy the databases directory from your previous installation to *as-install*/databases. Make sure the database is not running when you do this.

Alternatively, you can perform these steps:

- 1. After upgrade, start Enterprise Server v3.
- 2. Use the asadmin start-database command with the --dbhome option pointing to the databases directory in the older version of Java DB. For example:

**asadmin start-database --dbhome c:\glassfish\databases**

3. Deploy the migrated applications.

# **Applications That Use Persistence**

Enterprise Server v3 uses the persistence provider EclipseLink, while earlier versions used TopLink. If your application uses persistence, you may have to modify the persistence.xml file or your code as follows:

■ The upgrade process modifies the ddl-generation property of the persistence.xml file to specify the new provider. However, it does not modify the provider element. If your application's persistence.xml file contains this element, change it to specify the following:

```
<provider>org.eclipse.persistence.jpa.PersistenceProvider</provider>
```
The provider element is required if the application creates an EntityManagerFactory by calling the method Persistence.createEntityManagerFactory.

If the application contains any TopLink-specific code and therefore contains casts to oracle.toplink.\*, you must change the code to cast to org.eclipse.persistence.\*. You can use the package renamer tool described on the [Eclipse wiki](http://wiki.eclipse.org/EclipseLink/Examples/MigratingFromOracleTopLink#Rename_Packages) to do this. This tool is not provided with Enterprise Server v3, however, so you must obtain it from the EclipseLink project download site.

# <span id="page-14-0"></span>**Signed Applications**

During the upgrade process, archives for previously deployed applications are recreated from the application repository bits and then redeployed. This approach does not work for signed applications. After archive recreation, the signature becomes invalid. Therefore, you must redeploy the signed applications manually after upgrade.

# **HTTP Service to Network Service Changes**

In Enterprise Server v3, most HTTP Service settings have been moved into the new Network Service configuration.

The changes are described in the following sections.

- "Changes to Dotted Names" on page 15
- "Changes to asadmin [Commands" on page 16](#page-15-0)
- ["Remapping of HTTP Service Attributes and Properties" on page 17](#page-16-0)
- ["New Network Service Elements and Attributes" on page 22](#page-21-0)

# **Changes to Dotted Names**

The dotted name hierarchy for the HTTP Service configuration in the v3 Prelude release is shown below. Elements that are no longer supported are request-processing, keep-alive, connection-pool, http-protocol, http-file-cache, and http-listener. During the upgrade process, these discontinued elements are remapped to the new configuration automatically and then deleted.

```
config
```

```
http-service
    access-log
    request-processing
    keep-alive
    connection-pool
    http-protocol
    http-file-cache
    http-listener
        ssl
        property
    virtual-server
        http-access-log
        property
    property
thread-pools
    thread-pool
```
<span id="page-15-0"></span>The dotted name hierarchy for the new Network Service and HTTP Service configurations is shown below. The network-config element and all its children are new except for ssl.

```
config
    network-config
        transports
            selection-key-handler
            transport
        protocols
            protocol
                 http
                     file-cache
                 port-unification
                     protocol-finder
                 protocol-chain-instance-handler
                     protocol-chain
                 protocol-filter
                 ss<sup>1</sup>
        network-listeners
            network-listener
    http-service
        access-log
        virtual-server
            http-access-log
            property
        property
    thread-pools
        thread-pool
```
The following examples compare the commands for setting a listener port for Enterprise Server v3 Prelude and Enterprise Server v3.

■ Command for Enterprise Server v3 Prelude:

asadmin set server-config.http-service.http-listener.http-1.listenerport=4321

■ Command for Enterprise Server v3:

asadmin set server-config.network-config.network-listeners.network-listener.http-1.listenerport=4321

# **Changes to** asadmin **Commands**

To accommodate the move of HTTP Service into the new Network Service configuration, [asadmin](http://docs.sun.com/doc/820-7701/asadmin-1m?a=view)(1M) commands are changed as follows:

- The [create-ssl](http://docs.sun.com/doc/820-7701/create-ssl-1?a=view)(1) command has a new --type parameter value, network-listener.
- The [create-virtual-server](http://docs.sun.com/doc/820-7701/create-virtual-server-1?a=view)(1) command has a new parameter, --networklisteners.

<span id="page-16-0"></span>■ The [create-http-listener](http://docs.sun.com/doc/820-7701/create-http-listener-1?a=view)(1) command adds a network-listener element to the domain configuration. The syntax and options of this commands are unchanged.

### **Remapping of HTTP Service Attributes and Properties**

The following tables describe how attributes and properties in the HTTP Service configuration for v3 Prelude are remapped to attributes in the Network Service configuration for Enterprise Server v3. If you use a configuration from an Enterprise Server v2 or v3 release, this remapping happens automatically and then discontinued elements are deleted.

**TABLE 1–2** com.sun.grizzly Property Remapping

| com.sun.grizzly Property | <b>New Owning Element</b> | <b>New Attribute Name</b>    |
|--------------------------|---------------------------|------------------------------|
| selector.timeout         | transport                 | selector-poll-timeout-millis |
| displayConfiguration     | transport                 | display-configuration        |
| enableSnoop              | transport                 | snoop-enabled                |
| readTimeout              | transport                 | read-timeout-millis          |
| writeTimeout             | transport                 | write-timeout-millis         |

**TABLE 1–3** connection-poolAttribute Remapping

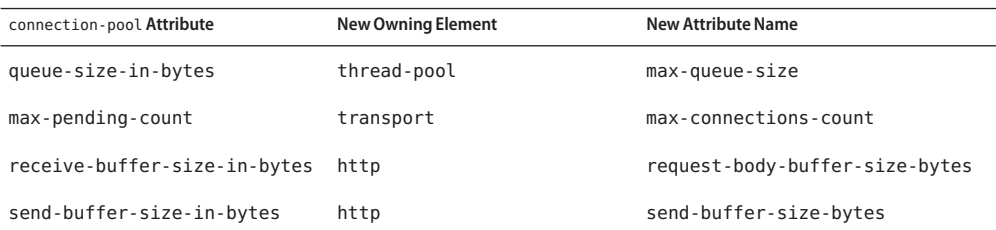

**TABLE 1–4** http-file-cacheAttribute Remapping

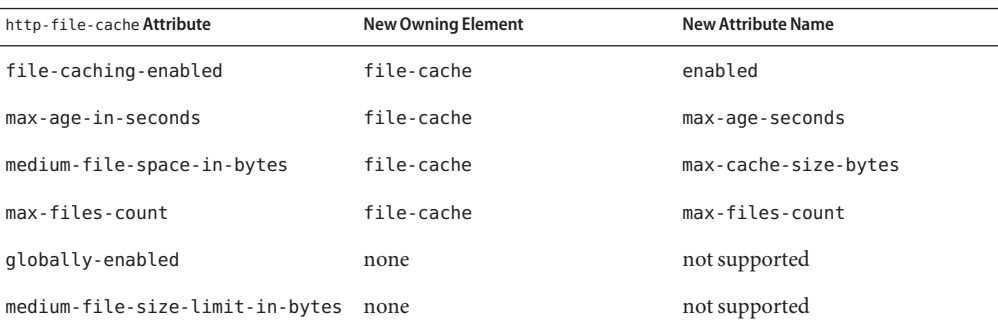

| http-file-cache Attribute      | <b>New Owning Element</b> | <b>New Attribute Name</b> |
|--------------------------------|---------------------------|---------------------------|
| small-file-size-limit-in-bytes | none                      | not supported             |
| small-file-space-in-bytes      | none                      | not supported             |
| file-transmission-enabled      | none                      | not supported             |
| hash-init-size                 | none                      | not supported             |

<span id="page-17-0"></span>**TABLE 1–4** http-file-cacheAttribute Remapping *(Continued)*

### TABLE 1-5 http-listener Attribute Remapping

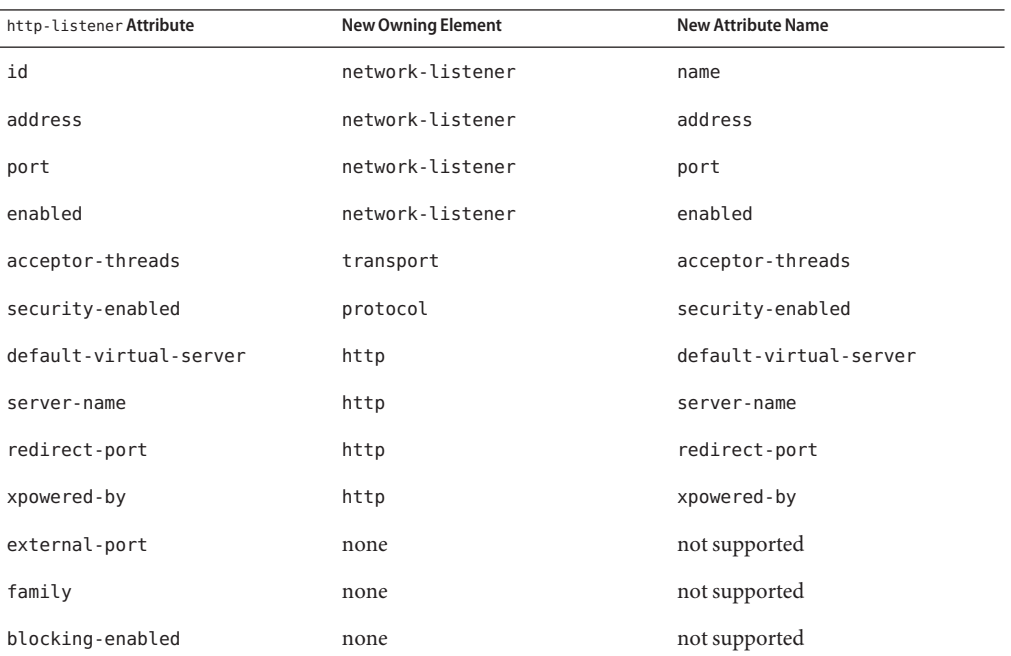

### **TABLE 1–6** http-listener Property Remapping

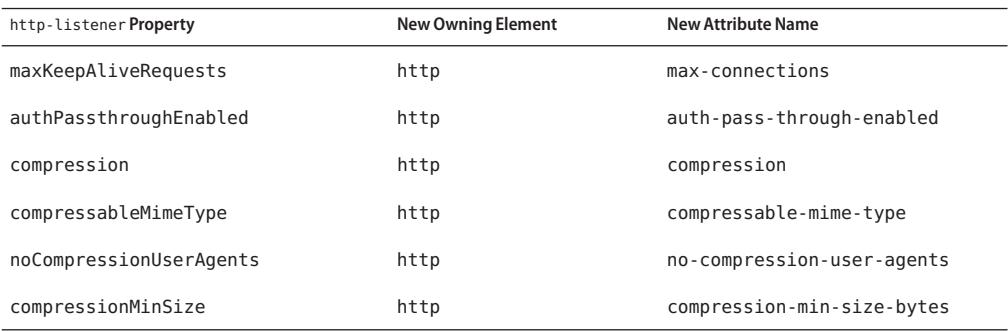

18 Sun GlassFish Enterprise Server v3 Upgrade Guide · December 2009

| TABLE 1–6 http-listener Property Kemapping<br>http-listener Property | (Continued)<br><b>New Owning Element</b> | <b>New Attribute Name</b>        |
|----------------------------------------------------------------------|------------------------------------------|----------------------------------|
| restrictedUserAgents                                                 | http                                     | restricted-user-agents           |
| cometSupport                                                         | http                                     | comet-support-enabled            |
| connectionUploadTimeout                                              | http                                     | connection-upload-timeout-millis |
| disableUploadTimeout                                                 | http                                     | upload-timeout-enabled           |
| chunkingDisabled                                                     | http                                     | chunking-enabled                 |
| uriEncoding                                                          | http                                     | uri-encoding                     |
| traceEnabled                                                         | http                                     | trace-enabled                    |
| rcmSupport                                                           | http                                     | rcm-support-enabled              |
| jkEnabled                                                            | network-listener                         | jk-enabled                       |
| crlFile                                                              | ssl                                      | crl-file                         |
| trustAlgorithm                                                       | ssl                                      | trust-algorithm                  |
| trustMaxCertLength                                                   | ssl                                      | trust-max-cert-length-bytes      |
| tcpNoDelay                                                           | transport                                | tcp-no-delay                     |
| bufferSize                                                           | transport                                | buffer-size-bytes                |
| use-nio-direct-bytebuffer                                            | transport                                | byte-buffer-type                 |
| proxyHandler                                                         | none                                     | not supported                    |
| proxiedProtocols                                                     | none                                     | not supported                    |
| recycle-objects                                                      | none                                     | not supported                    |
| reader-threads                                                       | none                                     | not supported                    |
| acceptor-queue-length                                                | none                                     | not supported                    |
| reader-queue-length                                                  | none                                     | not supported                    |
| connectionTimeout                                                    | none                                     | not supported                    |
| monitoring-cache-enabled                                             | none                                     | not supported                    |
| monitoring-cache-refresh-in-millis none                              |                                          | not supported                    |
| ssl-cache-entries                                                    | none                                     | not supported                    |
| ssl3-session-timeout                                                 | none                                     | not supported                    |
| ssl-session-timeout                                                  | none                                     | not supported                    |

**TABLE 1–6** http-listener Property Remapping *(Continued)*

<span id="page-19-0"></span>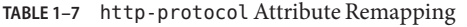

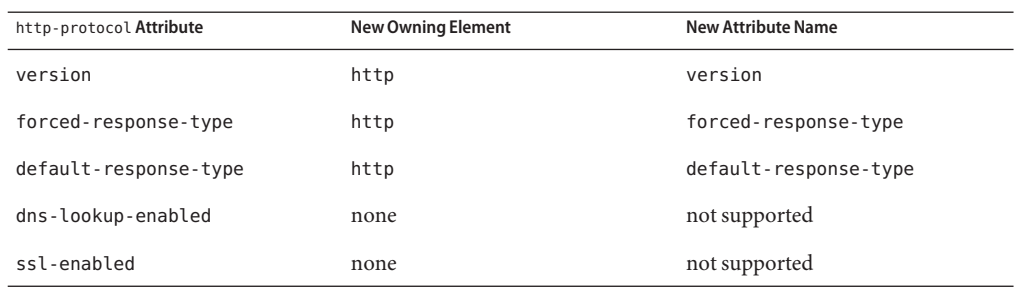

### **TABLE 1–8** http-service Property Remapping

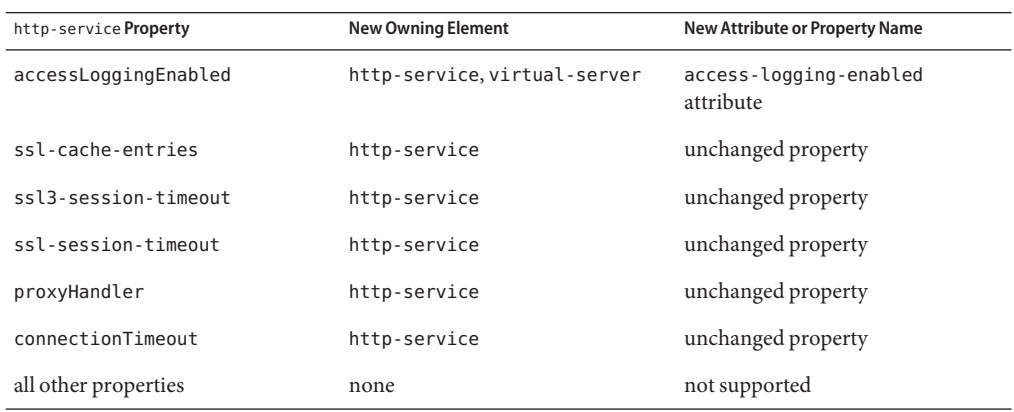

### TABLE 1-9 keep-alive Attribute Remapping

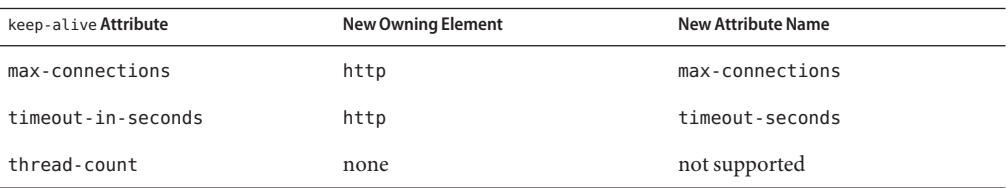

### TABLE 1-10 request-processing Attribute Remapping

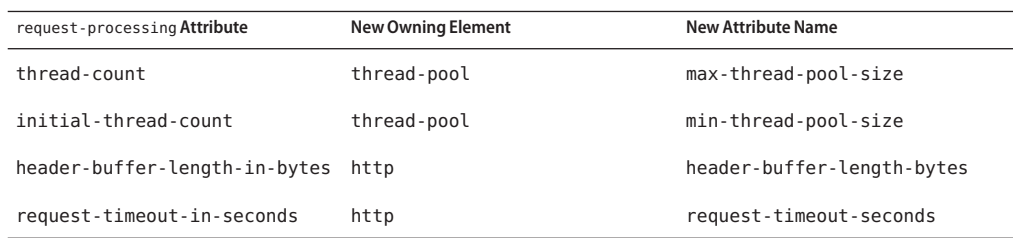

<span id="page-20-0"></span>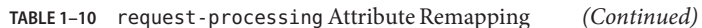

| request-processing Attribute | New Owning Element | New Attribute Name |
|------------------------------|--------------------|--------------------|
| thread-increment             | none               | not supported      |

**TABLE 1–11** sslAttribute Changes

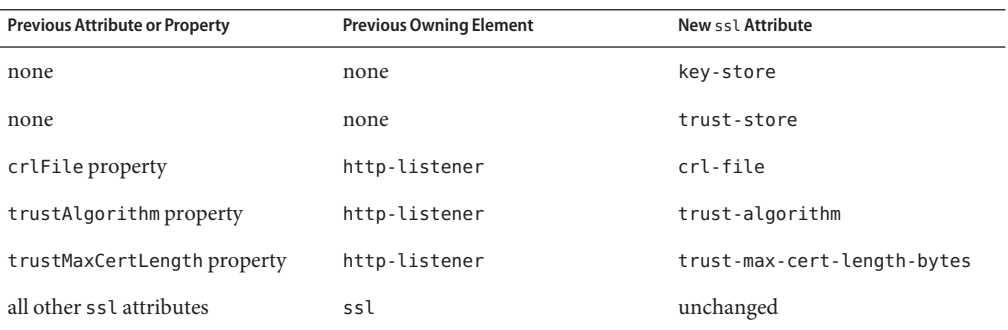

TABLE 1-12 thread-pool Attribute Changes

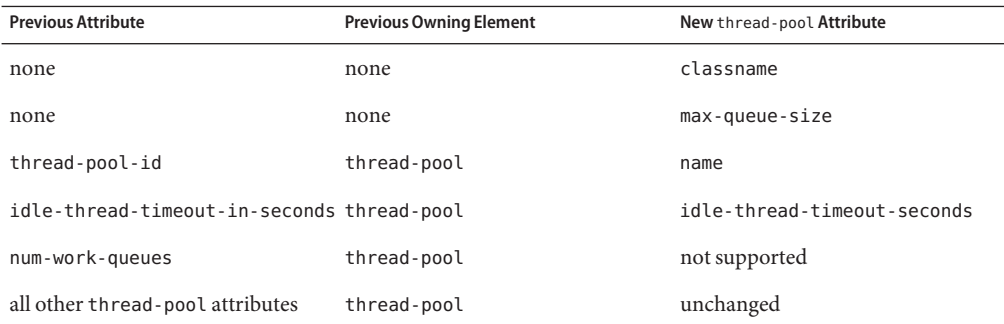

TABLE 1-13 virtual-server Attribute Changes

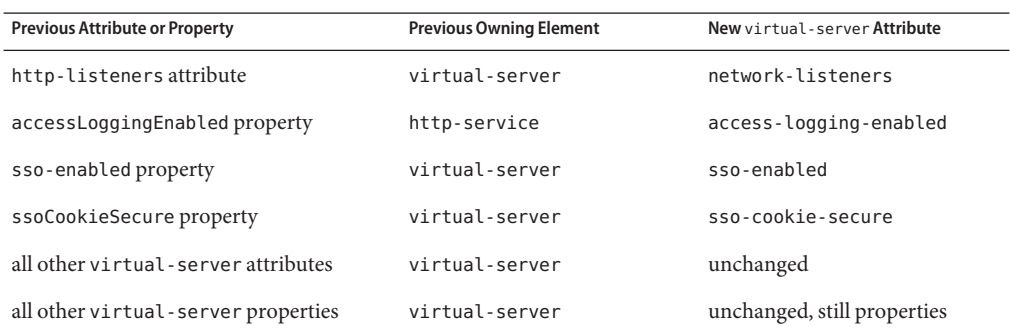

### <span id="page-21-0"></span>**New Network Service Elements and Attributes**

The following tables describe new Network Service elements and attributes. For attributes and properties remapped from discontinued elements to new elements, see ["Remapping of HTTP](#page-16-0) [Service Attributes and Properties" on page 17.](#page-16-0)

The new file-cache element has no new attributes. All of its attributes are remapped from the http-file-cache element. For details, see [Table 1–4.](#page-16-0)

| Attribute               | <b>Default</b>                                          | <b>Description</b>                                          |
|-------------------------|---------------------------------------------------------|-------------------------------------------------------------|
| adapter                 | com.sun.grizzly.tcp.<br>StaticResourcesAdapter adapter. | (Optional) Specifies the class name of the static resources |
| max-post-size-<br>bytes | 2097152                                                 | (Optional) Specifies the maximum size of POST actions.      |

**TABLE 1–14** NewhttpAttributes

For remapped http attributes, see [Table 1–3,](#page-16-0) [Table 1–5,](#page-17-0) [Table 1–6,](#page-17-0) [Table 1–7,](#page-19-0) [Table 1–9,](#page-19-0) and [Table 1–10.](#page-19-0)

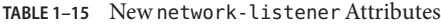

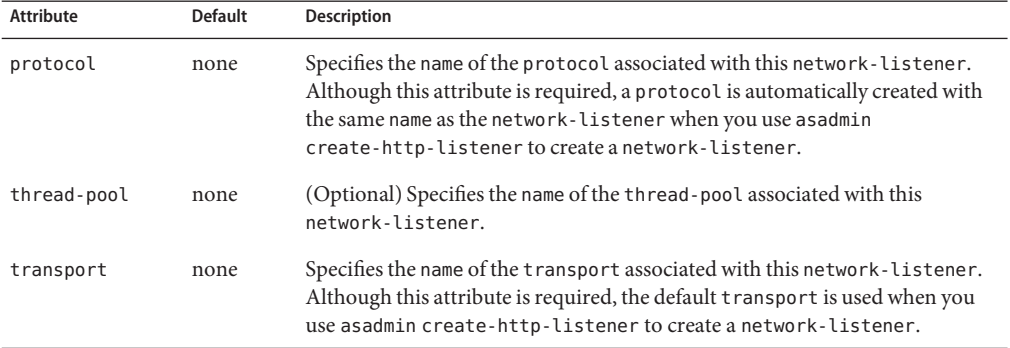

For remapped network-listener attributes, see [Table 1–5.](#page-17-0)

**TABLE 1–16** Newport-unificationAttributes

| Attribute | <b>Default</b> | <b>Description</b>                                               |
|-----------|----------------|------------------------------------------------------------------|
| name      | none           | Specifies a unique name for the port-unification.                |
| classname | none           | Specifies the class name of the port-unification implementation. |

#### TABLE 1-17 New protocol Attributes

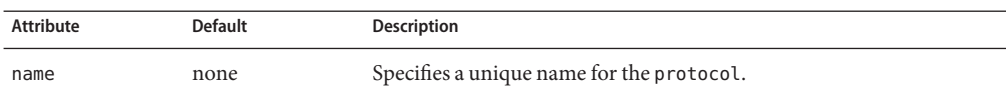

### For remapped protocol attributes, see [Table 1–5.](#page-17-0)

#### **TABLE 1–18** Newprotocol-chainAttributes

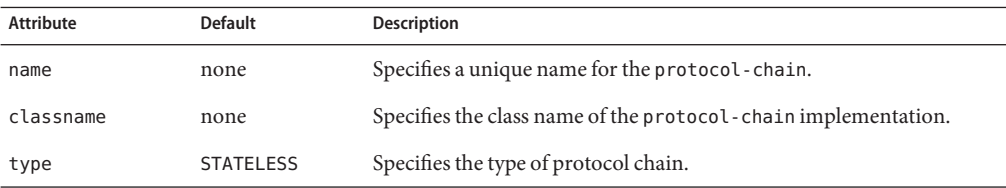

#### **TABLE 1–19** Newprotocol-chain-instance-handlerAttributes

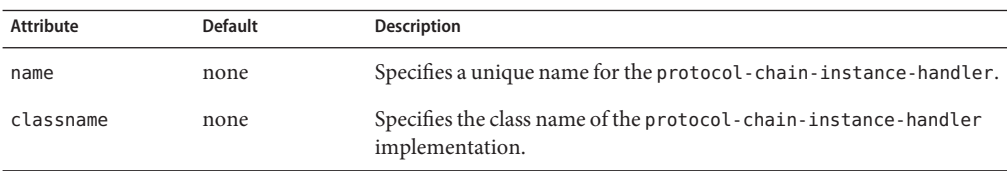

#### **TABLE 1–20** Newprotocol-filterAttributes

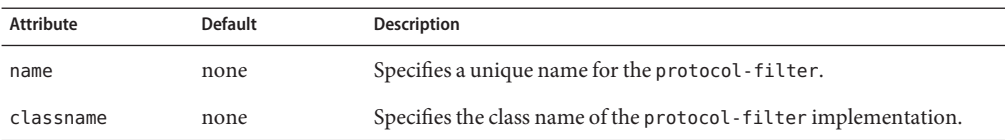

#### **TABLE 1–21** Newprotocol-finderAttributes

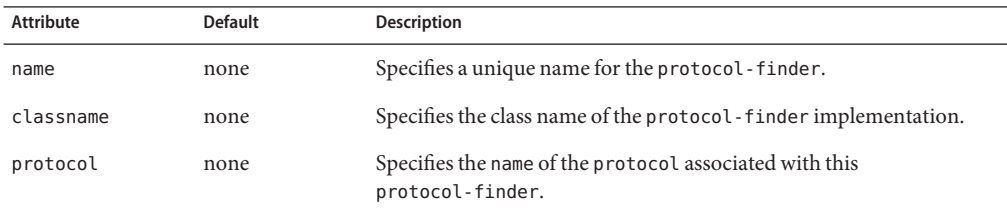

#### TABLE 1-22 New selection-key-handler Attributes

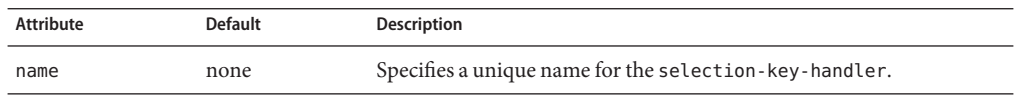

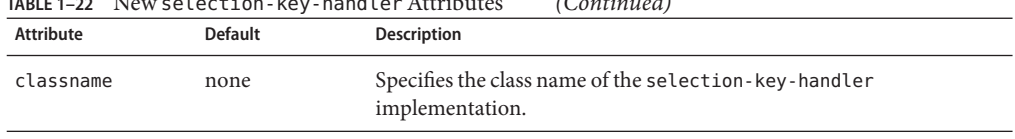

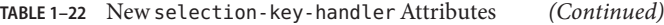

### **TABLE 1–23** NewsslAttributes

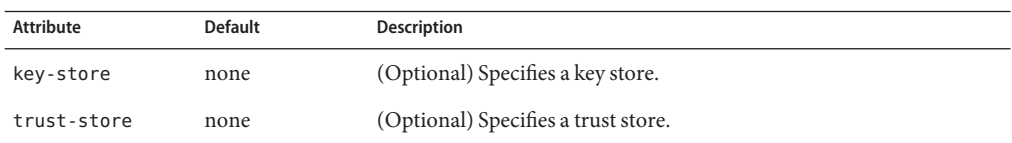

For remapped ssl attributes, see [Table 1–11.](#page-20-0)

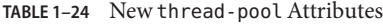

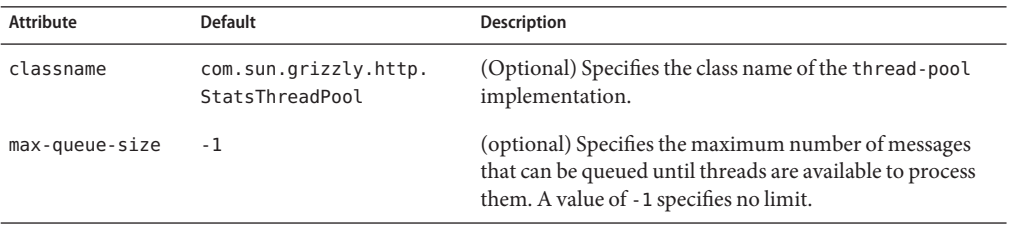

For remapped thread-pool attributes, see [Table 1–3,](#page-16-0) [Table 1–10,](#page-19-0) and [Table 1–12.](#page-20-0)

TABLE 1-25 New transport Attributes

| <b>Attribute</b>             | <b>Default</b>                         | <b>Description</b>                                                                             |
|------------------------------|----------------------------------------|------------------------------------------------------------------------------------------------|
| name                         | none                                   | Specifies a unique name for the transport.                                                     |
| classname                    | com.sun.grizzly.<br>TCPSelectorHandler | (Optional) Specifies the class name of the transport<br>implementation.                        |
| selection-key-<br>handler    | none                                   | (Optional) Specifies the name of the selection-key-<br>handler associated with this transport. |
| idle-key-timeout-<br>seconds | 30                                     | (Optional) Specifies the idle key timeout.                                                     |

For remapped transport attributes, see [Table 1–2,](#page-16-0) [Table 1–3,](#page-16-0) [Table 1–5,](#page-17-0) and [Table 1–6.](#page-17-0)

### <span id="page-24-0"></span>**CHAPTER 2** 2

# Upgrading an Application Server Installation

The Upgrade Tool, which is bundled with Sun GlassFish<sup>TM</sup> Enterprise Server v3 (Enterprise Server v3), replicates the configuration of a previously installed server in the target installation. The Upgrade Tool assists in upgrading the configuration and applications from an earlier version of the Application Server or Enterprise Server to Enterprise Server v3. To view a list of the older versions from which you can upgrade, see Table 2–1.

The following topics are addressed here:

- "Upgrade Overview" on page 25
- ["Performing an Upgrade" on page 28](#page-27-0)

**Note –** The Upgrade Tool is different from the Update Tool, which allows you to add or update components of Enterprise Server v3. For more information about the Update Tool, see ["Update](http://docs.sun.com/doc/820-7692/ghgai?a=view) Tool" in *[Sun GlassFish Enterprise Server v3 Administration Guide](http://docs.sun.com/doc/820-7692/ghgai?a=view)*.

# **Upgrade Overview**

Table 2–1 shows supported upgrade paths.

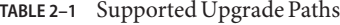

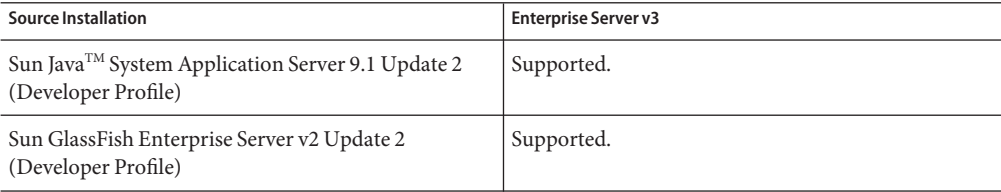

<span id="page-25-0"></span>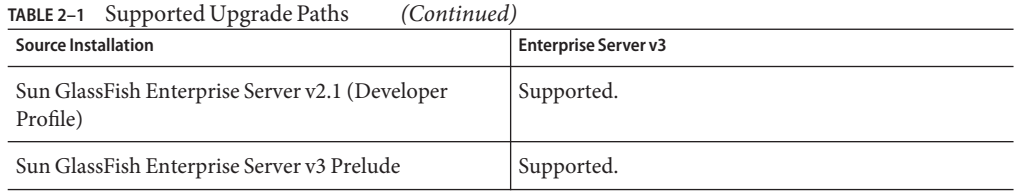

**Note –** Enterprise Server v3 does not support clustering. Therefore, upgrading from the Enterprise Profile is not supported.

# **Upgrade Tool Interfaces**

You can use the tool through the command-line interface (CLI) or the GUI.

- To use the Upgrade Tool in GUI mode, issue the asupgrade command with no options. See ["To Upgrade by Using the Upgrade Tool Wizard" on page 29](#page-28-0) for details.
- To run the Upgrade Tool in CLI mode, invoke the asupgrade command with the -c/--console option. See ["To Upgrade From the Command Line" on page 28](#page-27-0) for more details.

# **Upgrade Terminology**

The following are important terms related to the upgrade process.

Source Domain Directory

```
The directory of the server domain from which you are upgrading to the new version (for
example, c:\glassfish\domains\domain1).
```
Target Domains Root Directory

```
The directory where domains are created on the server to which you are upgrading (for
example, c:\glassfishv3\glassfish\domains).
```
Master Password

The SSL certificate database password used in operations such as Enterprise Server startup. This term refers to the master password of the installation from which you want to upgrade. You need to specify this password if you have changed it from the default value of changeit.

# **Upgrade Tool Functionality**

The Upgrade Tool migrates the configuration and deployed applications from an earlier version of the Application Server or Enterprise Server to the current version. The Upgrade Tool <span id="page-26-0"></span>does not upgrade the binaries of the server. The installer is responsible for upgrading the binaries. Database migrations or conversions are also beyond the scope of this upgrade process.

**Note –** Before starting the upgrade process, make sure that you stop all domains in the source server (the server from which you are upgrading) and the target server (the server to which you are upgrading).

### **Migration of Deployed Applications**

Application archives (EAR files) and component archives (JAR, WAR, and RAR files) that are deployed in the source server do not require any modification to run on Sun GlassFish Enterprise Server v3. Components that may have incompatibilities are deployed on Enterprise Server v3 with the compatibility property set to v2 and will run without change on Enterprise Server v3. You may, however, want to consider modifying the applications to conform to Java EE 6 requirements..

The Java EE 6 platform specification imposes stricter requirements than Java EE 5 did on which JAR files can be visible to various modules within an EAR file. In particular, application clients must not have access to EJB JAR files or other JAR files in the EAR file unless they use a Class-Path header in the manifest file, or unless references use the standard Java SE mechanisms (extensions, for example), or use the Java EE library-directory mechanism. Setting this property to v2 removes these Java EE 6 restrictions.

Applications and components that are deployed in the source server are deployed on the target server during the upgrade. Applications that do not deploy successfully on the target server must be deployed manually on the target server by the user.

If a domain contains information about a deployed application and the installed application components do not agree with the configuration information, the configuration is migrated as is without any attempt to reconfigure the incorrect configurations.

### **Upgrade Verification**

An upgrade log records the upgrade activity. The upgrade log file is named upgrade. log and is created in the working directory from which the Upgrade Tool is run. Additional information is recorded in the server log of the upgraded domain.

# <span id="page-27-0"></span>**Performing an Upgrade**

When you use the Upgrade Tool, the source server and the target server are normally installed on the same machine, but under different install locations. Both server file systems must be accessible from the system on which you perform the upgrade.

The Upgrade Tool upgrades your server configuration and deployed applications.

To perform the upgrade, the user who runs the upgrade needs to have Read permissions for the source and target directories and Write permission for the target directory.

**Note –** Ensure that you have stopped all domains in the source server before you start the upgrade process.

There are two ways to upgrade your server installation:

- "To Upgrade From the Command Line" on page 28
- ["To Upgrade by Using the Upgrade Tool Wizard" on page 29](#page-28-0)

# **To Upgrade From the Command Line**

To run Upgrade Tool in command-line mode, use the -c option. You can run the upgrade tool in command-line mode using the following syntax:

asupgrade

```
[--console]
```
[--version]

- [--help]
- [--source *previous-server-installation-domaindirectory*]
- [--target *enterprise-server-v3-installation*]
- [--masterpassword *mpassword*]
- [--passwordfile *password-file*]

Table 2–2 describes the command options in greater detail, including the short form, the long form, and a description.

**TABLE 2–2** asupgrade Utility Command Options

| <b>Short Form</b> | Long Form | Description                                |
|-------------------|-----------|--------------------------------------------|
| - 0               | --console | Launches the upgrade command line utility. |
|                   | --version | The version of the Enterprise Server.      |

<span id="page-28-0"></span>

| TABLE 2–2 asupgrade Utility Command Options |                               | Continuea)                                                         |
|---------------------------------------------|-------------------------------|--------------------------------------------------------------------|
| <b>Short Form</b>                           | Long Form                     | <b>Description</b>                                                 |
| $-h$                                        | --help                        | Displays the arguments for launching the upgrade<br>utility.       |
| - s source-path                             | --source source-path          | The installation directory of the older server<br>installation.    |
| -t target-path                              | --target target-path          | The domains directory of the Enterprise Server v3<br>installation. |
| -m <i>mpassword</i>                         | --masterpassword<br>mpassword | The master password for the source server.                         |
| - f file-name                               | --passwordfile<br>file-name   | The file containing the admin password and the<br>master password. |
|                                             |                               |                                                                    |

**TABLE 2–2** asupgrade Utility Command Options *(Continued)*

The following example shows how to use the asupgrade command-line utility to upgrade an existing Sun GlassFish Enterprise Server v2.1 installation to Enterprise Server v3.

#### **asupgrade -c --source /home/glassfish/domains/domain1 --target /home/glassfishv3/glassfish/domains**

If you invoke the tool only with the -c/--console option, the tool enters the interactive CLI mode, where you are asked to supply the needed options.

After you issue the asupgrade command, the tool informs you that domain1 already exists in the target directory and asks if you would like to rename it. If you type y, the directory is renamed domain1.original. If domain1.original already exists, the directory is named domain1.original.0.

### **To Upgrade by Using the Upgrade Tool Wizard**

- **Start the wizard as follows. 1**
	- **On a UNIX system, change to the** *as-install/bin* **directory and type** asupgrade.
	- **On a Windows system, double-click the** asupgrade.bat **icon in the** *as-install/bin* **directory.**
- **In the Source Domain Directory field, type the domain directory of the existing installation from which to import the configuration, or click Browse. 2**

For example, you might type c:\glassfish\domains\domain1.

**In theTarget Domains Root Directory field, type the location of the Enterprise Server v3 3 installation to which to transfer the configuration, or click Browse.**

The default is the full path name of the domains directory of your Enterprise Server v3 installation (for example, c:\glassfishv3\glassfish\domains).

**(Optional) Provide the master password of the source application server. 4**

The domain will be upgraded using these credentials.

**Click Next. 5**

> A dialog box informs you that domain1 already exists in the target directory and asks if you would like to rename it. If you click OK, the directory is renamed domain1.original. If domain1.original already exists, the directory is named domain1.original.0.

- **The Upgrade Results page displays the status of the upgrade operation. 6**
- **Click Finish to exit the UpgradeTool when the upgrade process is complete. 7**
- After you complete the upgrade, start the Enterprise Server using the asadmin start-domain command. Log in to the Administration Console with the user name and password you used in the older server. **Next Steps**

To register your installation of Enterprise Server from the Administration Console, select the Registration node. For step-by-step instructions on the registration process, click the Help button on the Administration Console.

Visit the URL http://localhost:8080 to view the *domain-dir*/docroot/index.html file. This file is brought over during the upgrade. You may want to copy the default Enterprise Server v3 file from the domain1.original/docroot directory and customize it for your Enterprise Server v3 installation.

# <span id="page-30-0"></span>Index

### **A**

application clients, compatibility issues, [11-12](#page-10-0) Application Server, upgrading, [25-30](#page-24-0) asadmin command changes in Network Service, [16-17](#page-15-0) compatibility issues, [12-14](#page-11-0) deprecated options, [13](#page-12-0) deprecated subcommands, [12-13](#page-11-0) unsupported options, [13](#page-12-0) attributes and properties for HTTP Service, changes in Network Service, [17-22](#page-16-0)

### **C**

compatibility issues application clients, [11-12](#page-10-0) asadmin command, [12-14](#page-11-0) between different versions of Enterprise Server, [11-24](#page-10-0) HTTP Service, [15-24](#page-14-0) Java DB database, [14](#page-13-0) Network Service, [15-24](#page-14-0) persistence, [14](#page-13-0) signed applications, [15](#page-14-0)

### **D**

dotted names, changes in Network Service, [15-16](#page-14-0)

### **G**

GlassFish, upgrading, [25-30](#page-24-0)

### **H**

HTTP Service asadmin command changes in Network Service, [16-17](#page-15-0) attribute and property changes in Network Service, [17-22](#page-16-0) compatibility issues, [15-24](#page-14-0) dotted name changes in Network Service, [15-16](#page-14-0)

### **J**

Java DB database, compatibility issues, [14](#page-13-0)

### **M**

manual migration, [27](#page-26-0)

### **N**

Network Service, compatibility issues, [15-24](#page-14-0)

### **P**

persistence, compatibility issues, [14](#page-13-0)

### **S**

signed applications, compatibility issues, [15](#page-14-0) Sun GlassFish Enterprise Server, upgrading, [25-30](#page-24-0) Sun Java System Application Server, upgrading, [25-30](#page-24-0)

### **U**

upgrade log, [27](#page-26-0) source application servers, [25-27](#page-24-0) supported paths, [25-27](#page-24-0) versions from which upgrade is supported, [25-27](#page-24-0) Upgrade Tool (asupgrade command), [25-30](#page-24-0) command-line options, [28](#page-27-0) functionality, [26-27](#page-25-0) GUI mode, [29-30](#page-28-0) interfaces, [26](#page-25-0) upgrading Application Server, [25-30](#page-24-0) GlassFish, [25-30](#page-24-0) Sun GlassFish Enterprise Server, [25-30](#page-24-0) Sun Java System Application Server, [25-30](#page-24-0)